# **Orbix 3.0 for AIX Installation Guide**

**IONA Technologies PLC May 1999**

#### **Orbix is a Registered Trademark of IONA Technologies PLC.**

While the information in this publication is believed to be accurate, IONA Technologies PLC makes no warranty of any kind to this material including, but not limited to, the implied warranties of merchantability and fitness for a particular purpose. IONA Technologies PLC shall not be liable for errors contained herein, or for incidental or consequential damages in connection with the furnishing, performance or use of this material.

Java is a trademark of Sun Microsystems, Inc.

#### COPYRIGHT NOTICE

No part of this publication may be reproduced, stored in a retrieval system or transmitted, in any form or by any means, photocopying, recording or otherwise, without prior written consent of IONA Technologies PLC. No third party intellectual property right liability is assumed with respect to the use of the information contained herein. IONA Technologies PLC assumes no responsibility for errors or omissions contained in this book. This publication and features described herein are subject to change without notice.

Copyright © 1991-1999 by IONA Technologies PLC. All rights reserved.

All products or services mentioned in this manual are covered by the trademarks, service marks, or product names as designated by the companies who market those products.

**M2304**

# **Contents**

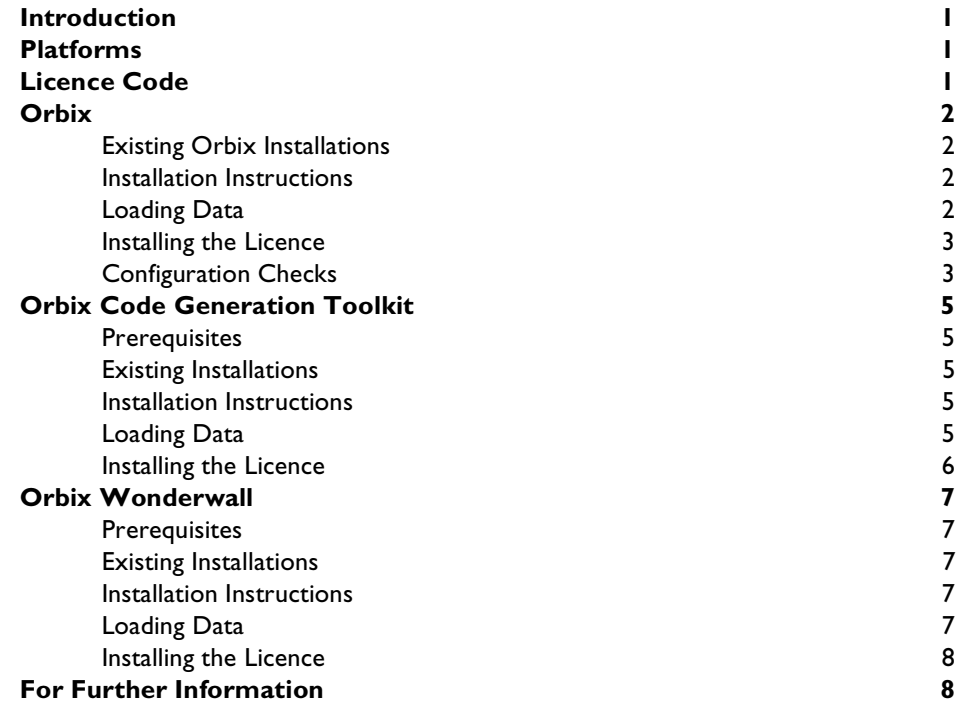

### <span id="page-3-0"></span>**Introduction**

This document provides instructions for installing each of the components of Orbix 3.0 on the AIX platform. The components of Orbix 3.0 are as follows:

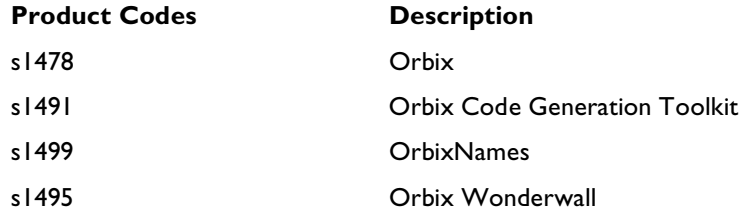

## <span id="page-3-1"></span>**Platforms**

IBM AIX 4.3 using the CSET C++ Compiler version 3.6.4

## <span id="page-3-2"></span>**Licence Code**

You must have a valid licence code from IONA Technologies in order to install Orbix 3.0. The code is a long text string taking the general form:

00000000-11111111-22222222-33333333-44444444

Your licence code should be included in a loose sheet in your Orbix 3.0 pack. If you do not have a licence, contact IONA before proceeding any further.

### <span id="page-4-0"></span>**Orbix**

This section explains how to install the Orbix component of the Orbix 3.0 package.

### <span id="page-4-1"></span>**Existing Orbix Installations**

This product installs in a fixed location. This means that if you install this product in the same location as an existing Orbix 3.0 installation, the existing installation is overwritten. If you have an older version of Orbix on your system, you must remove it.

### <span id="page-4-2"></span>**Installation Instructions**

This installation uses a SETUP script to install the software on your system. When you run the SETUP shell script, it installs all the libraries, binaries, documentation and configuration into the default location.

To run the SETUP shell script, type either:

./SETUP

or

```
sh./SETUP
```
and answer the questions asked.

### <span id="page-4-3"></span>**Loading Data**

You must be logged on as  $root$  to install Orbix in the manner described here.

**Note:** If you wish to install Orbix using a CD-ROM drive on a remote UNIX machine, login to this machine as root, mount the CD-ROM, and use exportfs or share to NFS-export this file system to the installation machine. Refer to your AIX manuals for details.

To install Orbix perform the following steps:

1. Insert and mount the CD. If you are installing Orbix from a CD-ROM drive attached locally, type:

#mount -v cdrfs -o -ro /dev/dsk/c0XXds2 /cdrom

The value for  $X$  is the SCSI ID of the CD drive, which is usually 6. This mounts the CD on /cdrom. Depending on your system configuration, you might have to replace /cdrom with a different mount point.

2. To install, type:

./SETUP

During the installation you are prompted for your licence code. If the licensing fails, you can license Orbix after the installation as outlined in ["Installing the](#page-5-2)  [Licence" .](#page-5-2)

### <span id="page-5-2"></span><span id="page-5-0"></span>**Installing the Licence**

You must enter the licence authorisation codes to enable Orbix. During installation the installation script prompts you for your valid licence code. Alternatively, you can do this manually, using the install\_licence utility located in:

install\_directory/bin

You need to enter the following, using the provided authorisation code in place of licence\_code:

./install\_licence ./orbixd licence\_code

### <span id="page-5-1"></span>**Configuration Checks**

Once the installation is complete, perform the following steps to check your configuration:

- 3. Set the environment variable IT\_CONFIG\_PATH to install\_directory/ config.
- 4. Run the following utility program:

install\_directory/contrib/dumpconfig

The dumpconfig utility outputs the values of the configuration variables used by Orbix, and the location of the Orbix configuration files on your system. The dumpconfig utility also reports any syntax errors in your configuration files.

### **After Installation**

To ensure that your installation is fully operational, perform the following steps:

- 1. Change directory to the demos directory of your Orbix installation: install\_directory/demos
- 2. Read the file index.html.

This file explains how to build the common demonstration libraries and how to run demonstration programs, for example:

install\_directory/demos/banksimple/cxx

This demonstration is documented in detail in Chapter 2 of the *Orbix C++ Programmer's Guide*, "Getting Started with Orbix".

### <span id="page-7-0"></span>**Orbix Code Generation Toolkit**

This section explains how to install the Orbix Code Generation Toolkit component of the Orbix 3.0 package.

### <span id="page-7-1"></span>**Prerequisites**

You require approximately 4 MB of disk space in the file system where you intend installing the Orbix Code Generation Toolkit.

### <span id="page-7-2"></span>**Existing Installations**

This product installs in a fixed location. This means that if you install this product in the same location as an existing Orbix Code Generation Toolkit 3.0 installation, the existing installation is overwritten.

#### <span id="page-7-3"></span>**Installation Instructions**

This installation uses a SETUP script to install the software on your system. When you run the SETUP shell script, it installs all the libraries, binaries, documentation and configuration into the default location.

To run the SETUP shell script, type either:

./SETUP

or

sh./SETUP

and answer the questions asked.

### <span id="page-7-4"></span>**Loading Data**

You must be logged on as root to install Orbix Code Generation Toolkit in the manner described here.

**Note:** If you wish to install the Orbix Code Generation Toolkit using a CD-ROM drive on a remote UNIX machine, login to this machine as root, mount the CD-ROM, and use exportfs or share to NFS-export this file system to the installation machine. Refer to your AIX manuals for details.

To install the Orbix Code Generation Toolkit, perform the following steps:

1. Insert and mount the CD. If you are installing the Orbix Code Generation Toolkit from a CD-ROM drive attached locally, type:

#mount -v cdrfs -o -ro /dev/dsk/c0XXds2 /cdrom

The value for  $X$  is the SCSI ID of the CD drive, which is usually 6. This mounts the CD on /cdrom. Depending on your system configuration, you might have to replace /cdrom with a different mount point.

2. To install, type:

./SETUP

During the installation you are prompted for your licence code. If the licensing fails, you can license the Orbix Code Generation Toolkit after the installation as outlined in ["Installing the Licence" .](#page-8-1)

### <span id="page-8-1"></span><span id="page-8-0"></span>**Installing the Licence**

You must enter the licence authorisation codes to enable Orbix Code Generation Toolkit. During installation the installation script prompts you for your valid licence code. Alternatively, you can do this manually, using the install\_licence utility located in:

install\_directory/bin

You need to enter the following, using the provided authorisation codes in place of licence\_code:

./install\_licence ./idlgen licence\_code

### <span id="page-9-0"></span>**Orbix Wonderwall**

This section explains how to install the Orbix Wonderwall component of the Orbix 3.0 package.

### <span id="page-9-1"></span>**Prerequisites**

You must have a Java Development Kit (JDK) or Java run-time environment installed to run most of the Orbix Wonderwall utilities. However, the installation of Orbix includes a Java run-time environment. Therefore, if you install Orbix first, you do not need to install a separate JDK or Java run-time environment before installing Orbix Wonderwall.

### <span id="page-9-2"></span>**Existing Installations**

This product installs in a fixed location. This means that if you install this product in the same location as an existing Orbix Wonderwall 3.0 installation, the existing installation is overwritten.

#### <span id="page-9-3"></span>**Installation Instructions**

This installation uses a SETUP script to install the software on your system. When you run the SETUP shell script, it installs all the libraries, binaries, documentation and configuration into the default location.

To run the SETUP shell script, type either:

./SETUP

or

```
sh./SETUP
```
and answer the questions asked.

### <span id="page-9-4"></span>**Loading Data**

You must be logged on as root to install Orbix Wonderwall in the manner described here.

```
Note: If you wish to install Orbix Wonderwall using a CD-ROM drive on a 
remote UNIX machine, login to this machine as root, mount the 
CD-ROM, and use exportfs or share to NFS-export this file system to 
the installation machine. Refer to your AIX manuals for details.
```
To install Orbix Wonderwall, perform the following steps:

1. Insert and mount the CD. If you are installing Orbix Wonderwall from a CD-ROM drive attached locally, type:

#mount -v cdrfs -o -ro /dev/dsk/c0XXds2 /cdrom

The value for  $X$  is the SCSI ID of the CD drive, which is usually 6. This mounts the CD on /cdrom. Depending on your system configuration, you might have to replace /cdrom with a different mount point.

2. To install, type:

./SETUP

During the installation you are prompted for your licence code. If the licensing fails, you can license Orbix Wonderwall after the installation as outlined in ["Installing the Licence" .](#page-5-2)

### <span id="page-10-0"></span>**Installing the Licence**

You must enter the licence authorisation codes to enable Orbix Wonderwall. During installation the installation script prompts you for your valid licence code. Alternatively, you can do this manually, using the install\_licence utility located in:

install\_directory/Wonderwall\_3.0/bin

You need to enter the following, using the provided authorisation codes in place of licence\_code:

./install\_licence ./iiopproxy licence\_code

### <span id="page-10-1"></span>**For Further Information**

If you require further technical assistance in using Orbix 3.0, please contact support@iona.com.